## *ADuCM4050 EZ-KIT* **®Manual**

Revision 1.0, December 2016

Part Number 82-000802-01

Analog Devices, Inc. One Technology Way Norwood, MA 02062-9106

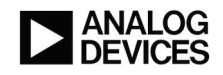

# **Copyright Information**

© 2016 Analog Devices, Inc., ALL RIGHTS RESERVED. This document may not be reproduced in any form without prior, express written consent from Analog Devices, Inc.

#### **Disclaimer**

Analog Devices, Inc. reserves the right to change this product without prior notice. Information furnished by Analog Devices is believed to be accurate and reliable. However, no responsibility is assumed by Analog Devices for its use; nor for any infringement of patents or other rights of third parties which may result from its use. No license is granted by implication or otherwise under the patent rights of Analog Devices, Inc.

#### **Trademark and Service Mark Notice**

The Analog Devices logo, Blackfin, Blackfin+, SHARC, SHARC+, CrossCore, VisualDSP++, EZ-KIT, EZ-Extender, and EngineerZone are registered trademarks of Analog Devices, Inc.

All other brand and product names are trademarks or service marks of their respective owners.

# **Regulatory Compliance**

The *ADuCM4050 EZ-KIT* is designed to be used solely in a laboratory environment. The board is not intended for use as a consumer-end product or as a portion of a consumer-end product. The board is an open system design, which does not include a shielded enclosure and, therefore, may cause interference to other electrical devices in close proximity. This board should not be used in or near any medical equipment or RF devices.

The *ADuCM4050 EZ-KIT* is in the process of being certified to comply with the essential requirements of the European EMC directive 2004/108/EC and, therefore, carries the *"CE"* mark.

# $\epsilon$

The *ADuCM4050 EZ-KIT* contains ESD (electrostatic discharge) sensitive devices. Electrostatic charges readily accumulate on the human body and equipment and can discharge without detection. Permanent damage may occur on devices subjected to high-energy discharges. Proper ESD precautions are recommended to avoid performance degradation or loss of functionality. Store unused boards in the protective shipping package.

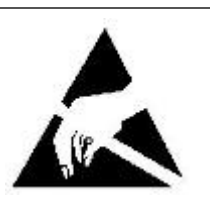

# **Contents**

#### Preface

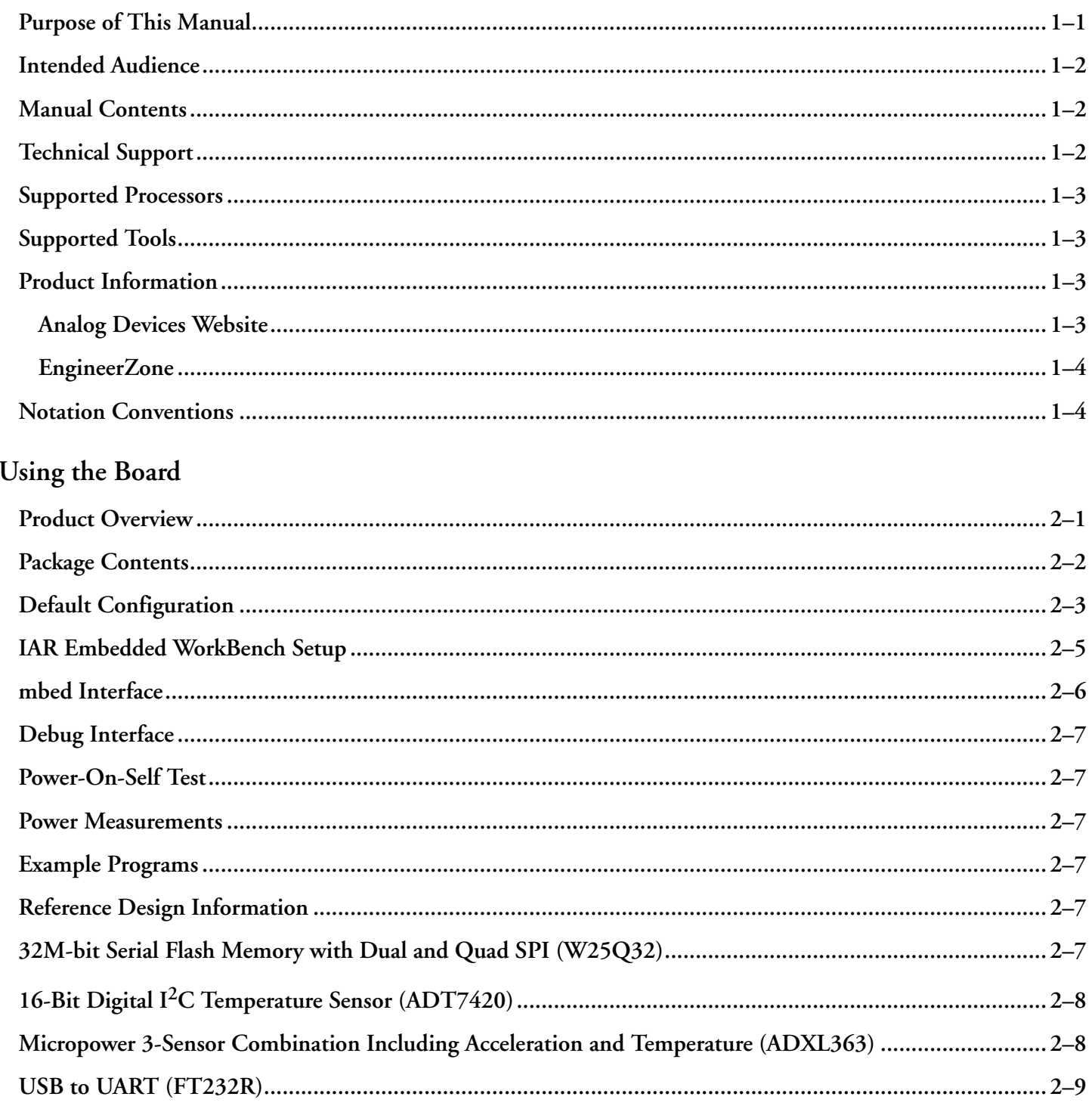

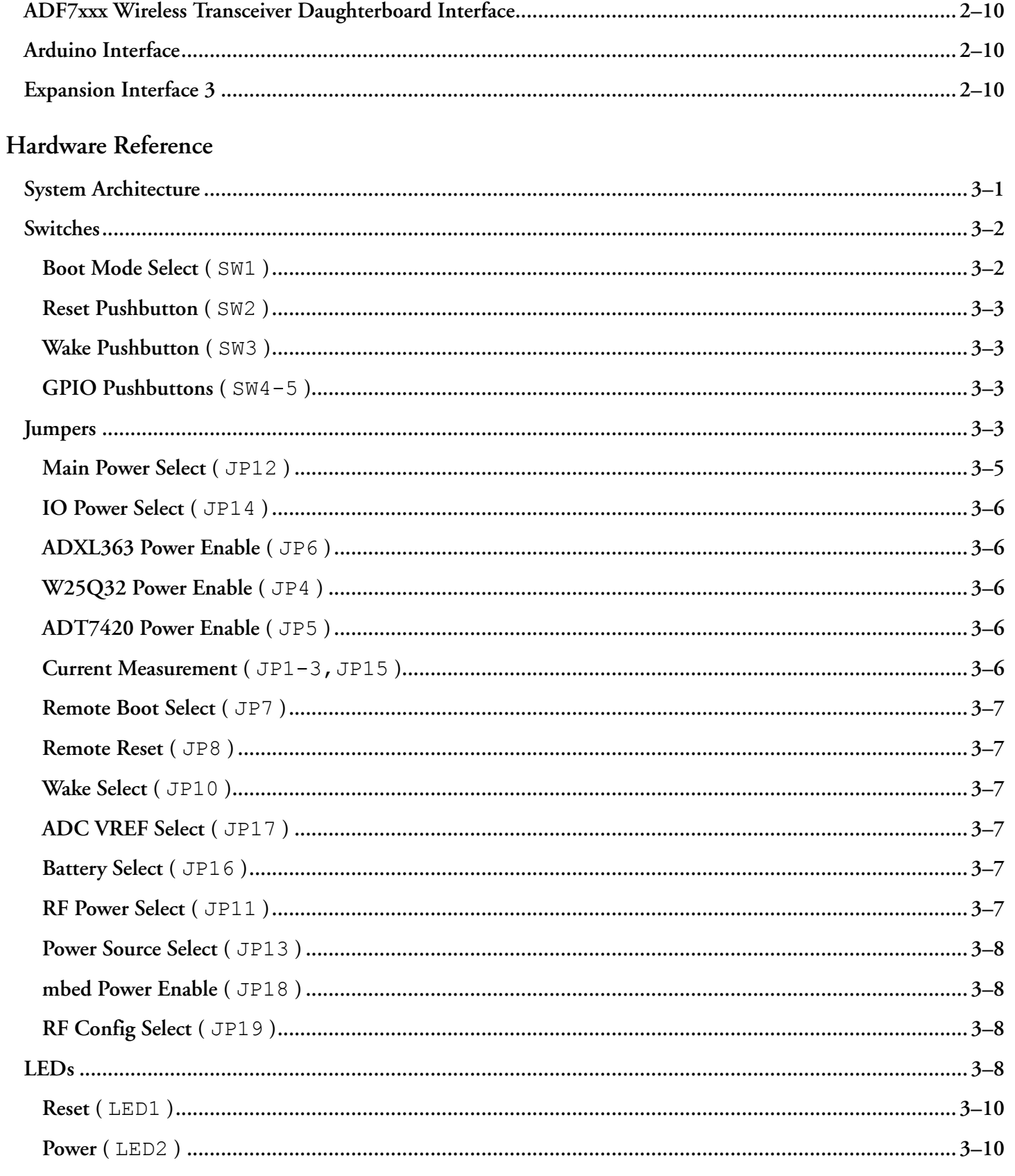

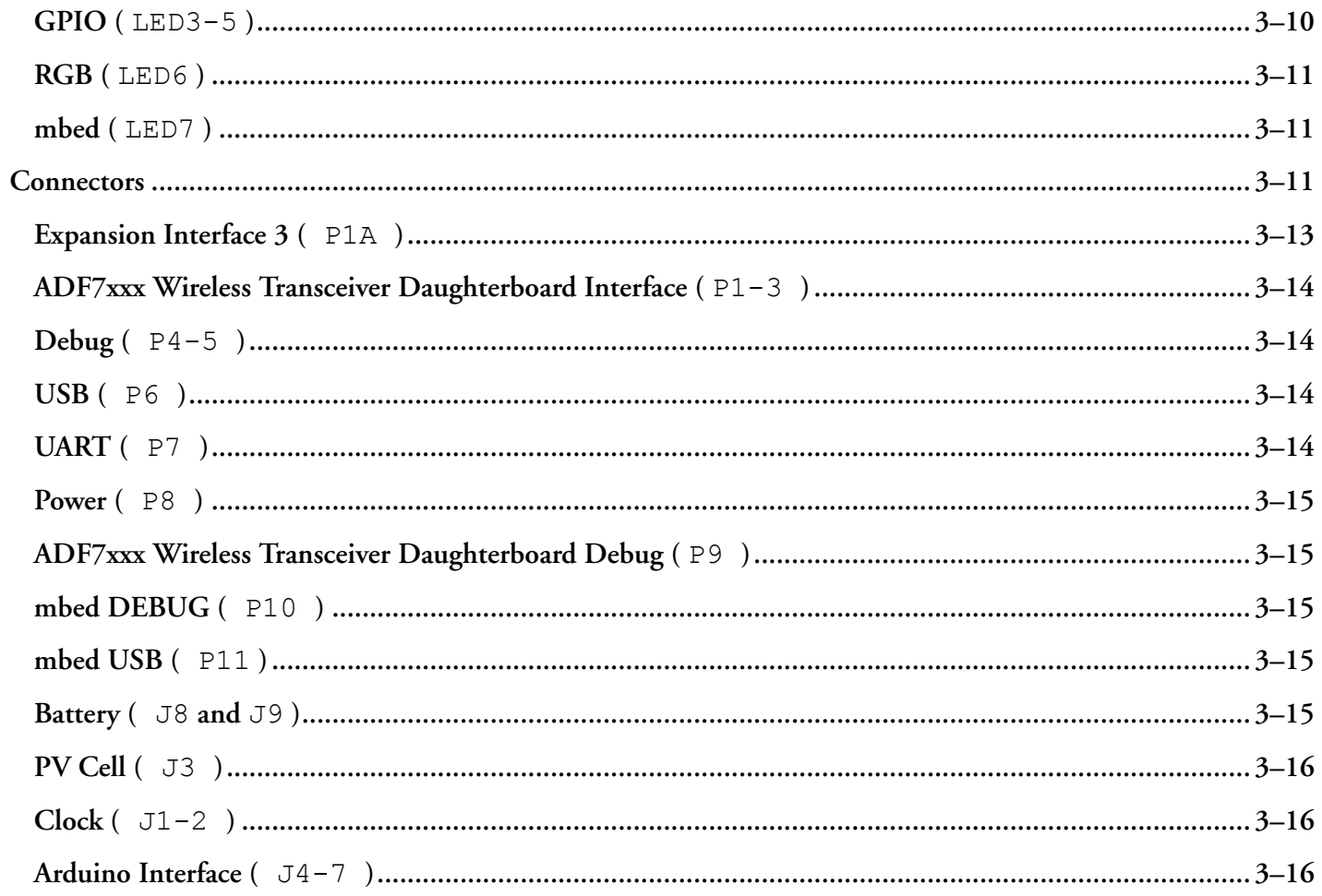

# <span id="page-6-0"></span>**1 Preface**

Thank you for purchasing the Analog Devices, Inc. *ADuCM4050 EZ-KIT* evaluation system.

The ADuCM4050 processor is an ultra low-power integrated mixed-signal microcontroller system for processing, control and connectivity. The MCU system is based on the ARM Cortex-M4F processor. The MCU also has a collection of digital peripherals, embedded SRAM and flash memory, and an analog subsystem which provides clocking, reset, and power management capability in addition to an ADC subsystem.

The EZ-KIT contains an array of three connectors that support the ADF7xxx Wireless Transceiver series of daughterboard products. Refer to [ADF7xxx Wireless Transceiver Daughterboard Interface](#page-20-0) for more information.

The EZ-KIT contains Expansion Interface 3 (EI3) and Arduino interfaces. These interfaces provide connections for daughterboards to expand the functionality of the EZ-KIT. Refer to [Expansion Interface 3](#page-20-0) and [Arduino Interface](#page-20-0) for more information

The evaluation board is designed to be used in conjunction with the IAR Embedded Workbench®, Keil®, Cross-Core® Embedded Studio and Segger® development environments for advanced application code development and debug, such as:

- Create, compile, assemble, and link application programs written in C++, C, and assembly
- Load, run, step, halt, and set breakpoints in application programs
- Read and write data and program memory
- Read and write core and peripheral registers

This manual will demonstrate the use of IAR Embedded Workbench<sup>®</sup> and Segger<sup>®</sup> tools. Please refer to BSP User Guide for CrossCore®Embedded and other development environments.

## **Purpose of This Manual**

This manual provides instructions for installing the product hardware (board). This manual describes operation and configuration of the board components and provides guidelines for running code on the board.

This manual is applicable for both ADuCM4050 LFCSP (ADZS-U4050LF-EZKIT) and ADuCM4050 WLCSP (ADZS-U4050WL-EZKIT) EZ-KIT. Differences have been shown throughout in the manual wherever applicable.

## <span id="page-7-0"></span>**Intended Audience**

The primary audience for this manual is a programmer who is familiar with an ARM Cortex-M4 core. The ADuCM4050 family of processors is based on the ARM Cortex-M4 core.

For additional information about the Analog Devices processor, see the *Hardware Reference Manual*. The document describes the core and memory architecture of the ADuCM4050 processor, but does not provide detailed programming information.

The applicable documentation for programming the ARM Cortex-M4 core includes:

- *Cortex-M4 Devices Generic User Guide*
- *CoreSight ETM-M4 Technical Reference Manual*
- *Cortex-M4 Technical Reference Manual*

For more information about programming the ARM core, visit the ARM Information Center:

<http://infocenter.arm.com/help/>

#### **Manual Contents**

The manual consists of:

• *Using the board*

Provides basic board information.

• *Hardware Reference*

Provides information about the hardware aspects of the board.

• *Bill of Materials*

A companion file in PDF format that lists all of the components used on the board is available in the installation directory for the Board Support Package (BSP) and on [http://www.analog.com/ADuCM4050](http://www.analog.com/aducm4050) .

• *Schematic*

A companion file in PDF format documenting all of the circuits used on the board is available in the installation directory for the Board Support Package (BSP) and on [http://www.analog.com/ADuCM4050](http://www.analog.com/aducm4050) .

## **Technical Support**

You can reach Analog Devices processors and DSP technical support in the following ways:

Post your questions in the processors and DSP support community at EngineerZone<sup>®</sup>:

<http://ez.analog.com/community/dsp>

Submit your questions to technical support directly at:

#### <span id="page-8-0"></span><http://www.analog.com/support>

• E-mail your questions about processors, DSPs, and tools development software from *CrossCore Embedded Studio*® or *VisualDSP++*®:

If using CrossCore Embedded Studio or VisualDSP++ choose *Help > Email Support*. This creates an e-mail to [processor.tools.support@analog.com](mailto:processor.tools.support@analog.com) and automatically attaches your CrossCore Embedded Studio or VisualDSP++ version information and license.dat file.

• E-mail your questions about processors and processor applications to:

[processor.tools.support@analog.com](mailto:processor.tools.support@analog.com)

[processor.china@analog.com](mailto:processor.china@analog.com)

• Contact your Analog Devices sales office or authorized distributor. Locate one at:

<http://www.analog.com/adi-sales>

• Send questions by mail to:

Analog Devices, Inc.

One Technology Way

P.O. Box 9106

Norwood, MA 02062-9106

USA

#### **Supported Processors**

This evaluation system supports the Analog Devices ADuCM4050 processor.

## **Supported Tools**

Information about code development tools for the *ADuCM4050 EZ-KIT* and ADuCM4050 family of processors is available at:

[http://www.analog.com/ADuCM4050](http://www.analog.com/aducm4050)

## **Product Information**

Product information can be obtained from the Analog Devices Website

#### **Analog Devices Website**

The Analog Devices website, [http://www.analog.com,](http://www.analog.com) provides information about a broad range of products - analog integrated circuits, amplifiers, converters, and digital signal processors.

<span id="page-9-0"></span>To access a complete technical library for each processor family, go to [http://www.analog.com/processors/techni](http://www.analog.com/processors/technical_library/)[cal\\_library.](http://www.analog.com/processors/technical_library/) The manuals selection opens a list of current manuals related to the product as well as a link to the previous revisions of the manuals. When locating your manual title, note a possible errata check mark next to the title that leads to the current correction report against the manual.

Also note, [MyAnalog.com](http://www.analog.com/subscriptions) is a free feature of the Analog Devices website that allows customization of a web page to display only the latest information about products you are interested in. You can choose to receive weekly e-mail notifications containing updates to the web pages that meet your interests, including documentation errata against all manuals. [MyAnalog.com](http://www.analog.com/subscriptions) provides access to books, application notes, data sheets, code examples, and more.

Visit [MyAnalog.com](http://www.analog.com/subscriptions) to sign up. If you are a registered user, just log on. Your user name is your e-mail address.

#### **EngineerZone**

EngineerZone is a technical support forum from Analog Devices, Inc. It allows you direct access to ADI technical support engineers. You can search FAQs and technical information to get quick answers to your embedded processing and DSP design questions.

Use EngineerZone to connect with other DSP developers who face similar design challenges. You can also use this open forum to share knowledge and collaborate with the ADI support team and your peers. Visit [http://](http://ez.analog.com) [ez.analog.com](http://ez.analog.com) to sign up.

#### **Notation Conventions**

Text conventions used in this manual are identified and described as follows. Additional conventions, which apply only to specific chapters, may appear throughout this document.

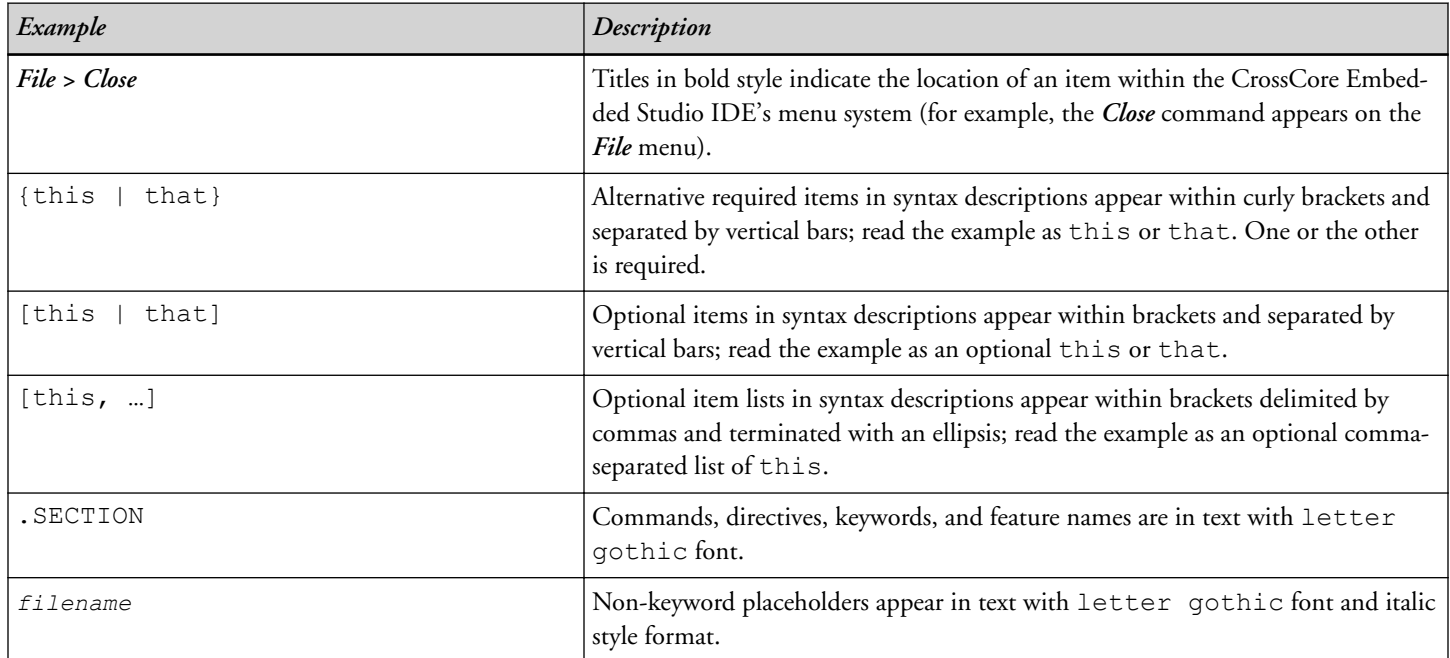

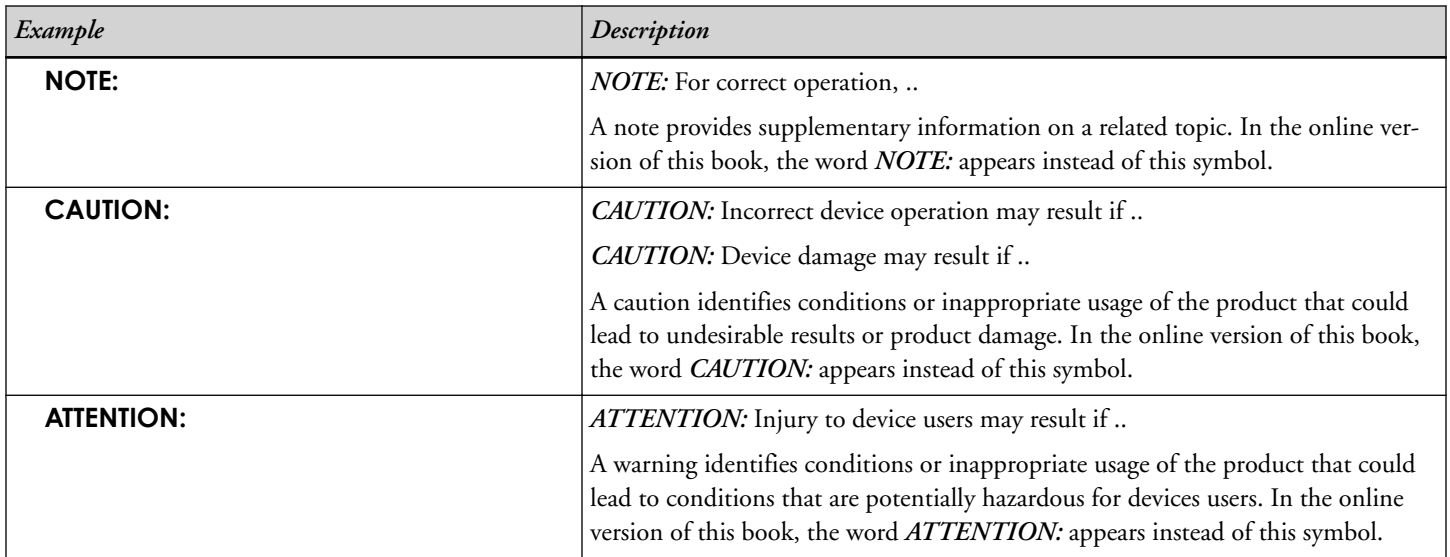

# <span id="page-11-0"></span>**2 Using the Board**

This chapter provides information on the major components and peripherals on the board along with instructions for installing and setting up the emulation software.

#### **Product Overview**

The board features:

- Analog Devices ADuCM4050 processor
	- 64-pin LFCSP package or 72-ball WLCSP package
	- 26 MHz oscillator
- SPI Flash (SPI2) chip
	- 32Mb
	- Windbond W25Q32
- Accelerometer (SPI2)
	- Analog Devices ADXL363
- Temp sensor (I2C)
	- Analog Devices ADT7420
- Universal Asynchronous Receiver/Transmitter (UART0)
	- FTDI FT232R USB to UART IC
	- USB mini-B
- Debug (SWD/SWO) interface
	- J-Link Lite ARM debugger
	- SWD/SWO 20-pin 0.1" header for use with IAR emulators
	- SWD/SWO 10-pin 0.05" header
- <span id="page-12-0"></span>• LEDs
	- Six LEDs: one power (green), one mbed (amber), one board reset (red), and three general-purpose (amber)
	- One RGB LED
- Pushbuttons
	- Five pushbuttons: one reset, one wake, one boot and two IRQ/Flag
- Expansion Interface 3 (EI3) connector
	- CLKOUT
	- SPORT0
	- SPI1
	- $\cdot$  I2C
	- UART0
	- TWI0
	- Timers
	- GPIOs
	- RESET
	- GND/3.3V/5V output
- Arduino Interface
- mbed Interface
- ADF7xxx Wireless Transceiver Daughterboard Interface
- External power supply input (optional)
	- CE compliant
	- 5V @ 3.6 Amps
- Power measurement
	- Jumpers for measuring processor and board current draw

## **Package Contents**

Your  $ADuCM4050$  EZ-KIT package contains the following items.

• *ADuCM4050 EZ-KIT* (LFCSP/WLCSP) board

- <span id="page-13-0"></span>• USB 2.0 Cable (For Power and USB communication)
- J-Link Lite Emulator Package
	- J-Link Lite emulator
	- 20 Pin flat cable
	- USB 2.0 Cable

Contact the vendor where you purchased your *ADuCM4050 EZ-KIT* or contact Analog Devices, Inc. if any item is missing.

## **Default Configuration**

The *ADuCM4050 EZ-KIT* board is designed to run as a standalone unit.

The *Default Hardware Setup* figure shows the default settings for jumpers and switches and the location of the jumpers, switches, connectors, and LEDs. Confirm that your board is in the default configuration before using the board.

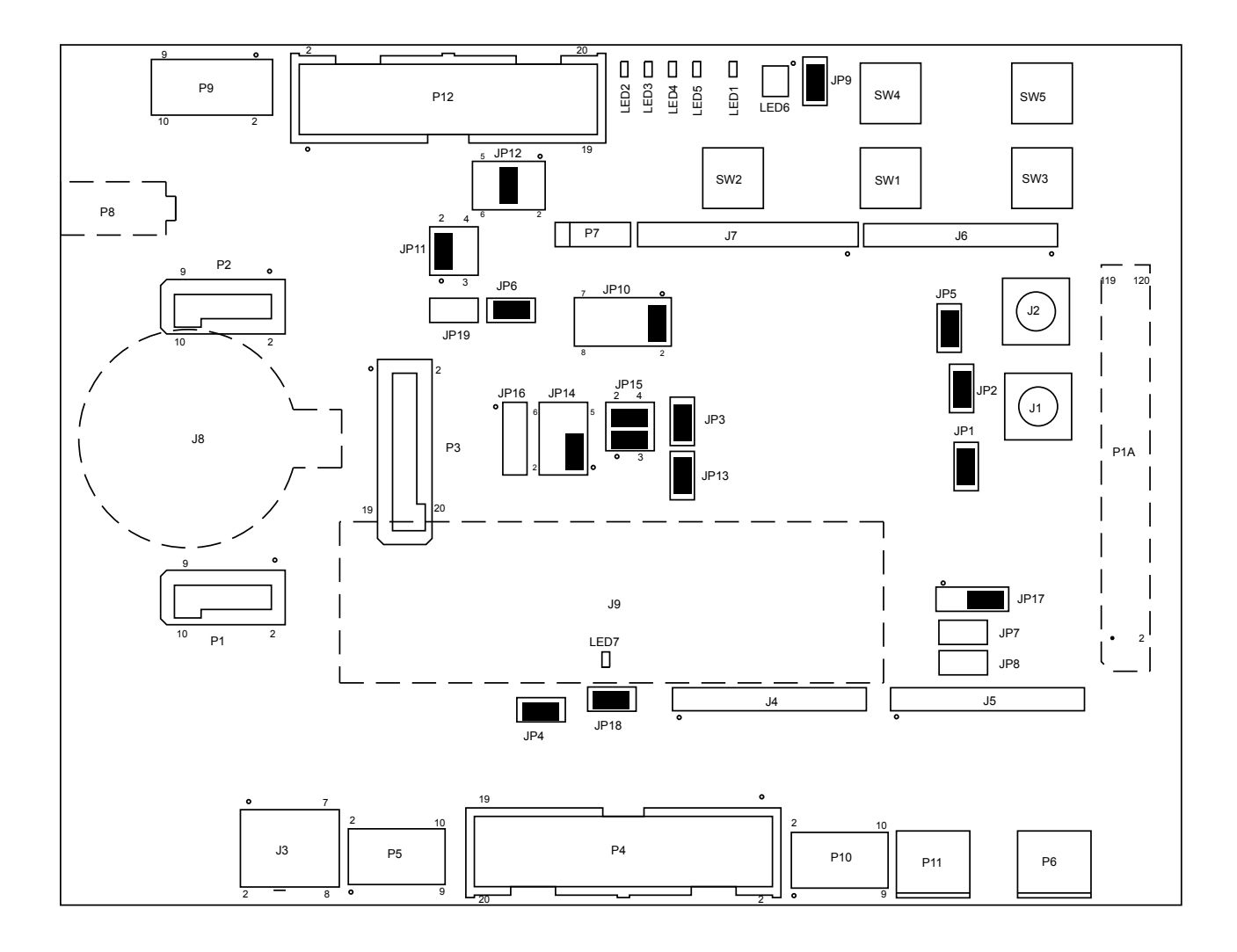

**Figure 2-1:** Default Hardware Setup for ADuCM4050 WLCSP EZ-KIT

<span id="page-15-0"></span>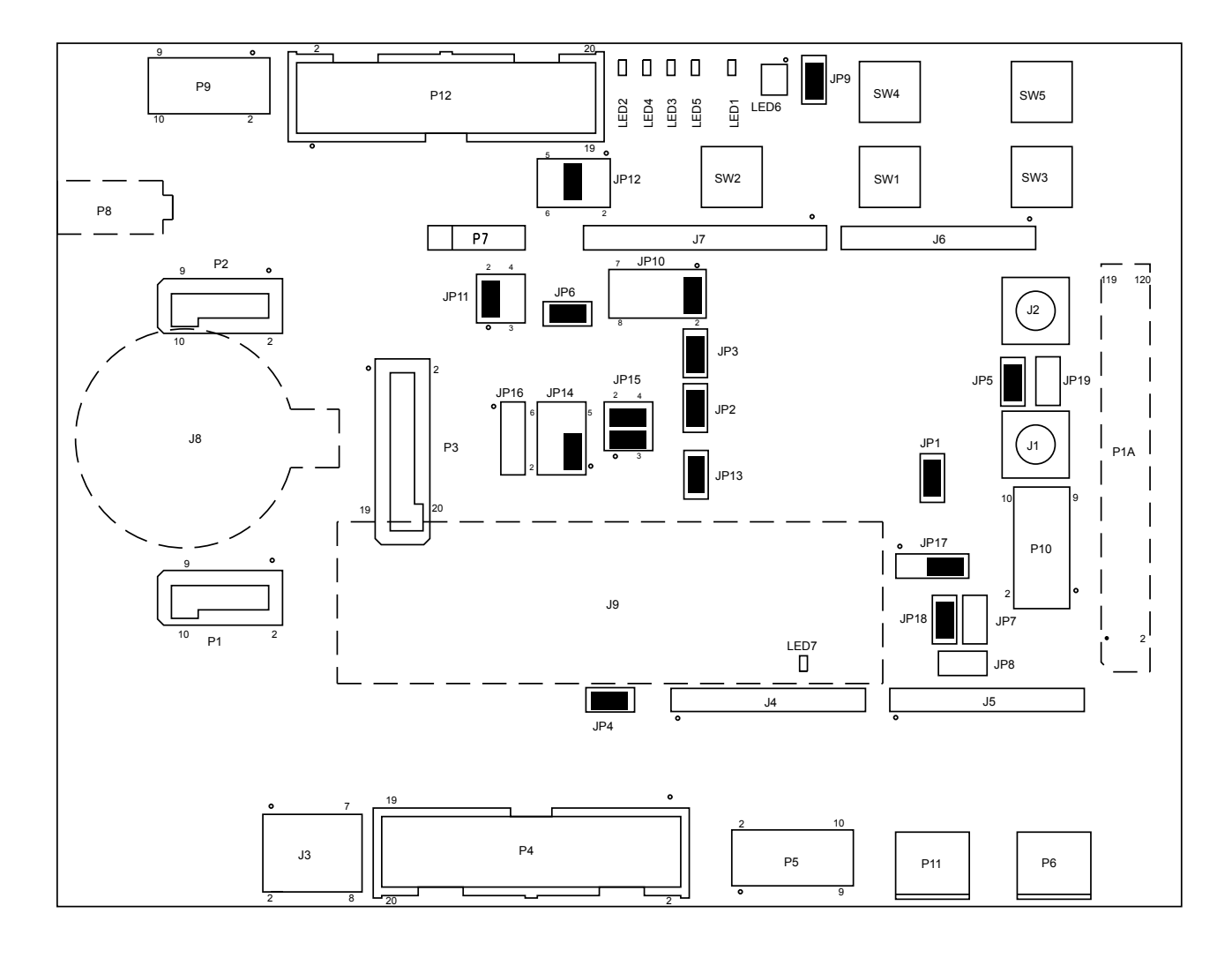

**Figure 2-2:** Default Hardware Setup for ADuCM4050 LFCSP EZ-KIT

**NOTE:** Connectors on the back of the board are noted with dotted lines.

#### **IAR Embedded WorkBench Setup**

For information about the IAR Embedded Workbench® and Segger® product and software download, go to:

<http://www.iar.com/en/Products/IAR-Embedded-Workbench>.

The *ADuCM4050 EZ-KIT* software, based on the IAR Embedded WorkBench, can be found at:

[http://www.analog.com/ADuCM4050](http://www.analog.com/aducm4050)

Follow these instructions to ensure correct operation of the product software and hardware.

1. Connect the EZ-KIT board to a personal computer (PC) running *IAR Embedded WorkBench*, using a J-Link/J-Trace emulator package:

- <span id="page-16-0"></span>a. Plug one side of the USB cable into the USB connector of the emulator. Plug the other side into a USB port of the PC running *IAR Embedded WorkBench*.
- b. Attach the emulator to the header connector, P4 or P5 on the EZ-KIT board.
- 2. Plug one end of USB cable into the USB connector P6 of EZ-KIT and other end into USB Port of PC. Power LED ( LED2 ) will illuminate green light once the USB cable connection is complete.

It is assumed that the IAR Embedded WorkBench software is installed and running on your PC.

- 1. Navigate to the *IAR Embedded WorkBench* environment via the *Start* menu.
- 2. Choose *File > Open > Workspace* to open a workspace for the project to download and debug.
- 3. Choose *Project > Options*.

The *General Options*, *Target* page appears.

- 4. In *Processor variant*, ensure *Device* is *Analog Devices ADuCM4x50*
- 5. Choose *Debugger* in the *Category* pane.

The *Debugger*, *Setup* options page appears.

- a. In *Driver*, choose *J-Link/J-Trace* as the emulator to be used to debug the target board.
- b. Click the *Download* tab. The *Debugger*, *Download* options page appears.
- c. Ensure *Use flash loader(s)* is enabled. Note that other download settings are optional.
- 6. Choose *Debugger > J-Link/J-Trace* in the *Category* pane.

The emulator *Setup* options page appears.

- a. On the *Setup* page,
	- In *Reset*, select *Connect during reset* from the drop-down list.
	- In *JTAG/SWD speed*, select *Auto*.
	- (Optional) In *Clock setup*, change the default values.
- b. On the *Connection* page,
	- In *Communication*, select *USB* and *Device 0*.
	- In *Interface*, select *SWD*.
- 7. Click *OK* to save the emulator settings.
- 8. Choose *Project > Debug and Download* to download the project and start debugging.

#### **mbed Interface**

Support for mbed will be provided in a future BSP release.

## <span id="page-17-0"></span>**Debug Interface**

The *ADuCM4050 EZ-KIT* provides a SWD/SWO connection via P4 or P5.

## **Power-On-Self Test**

The Power-On-Self-Test Program (POST) tests all EZ-KIT peripherals and validates functionality as well as connectivity to the processor. Once assembled, each EZ-KIT is fully tested for an extended period of time with POST. All EZ-KIT boards are shipped with POST preloaded into flash memory. The POST is executed by resetting the board and pressing the proper push button(s). The POST also can be used as a reference for a custom software design or hardware troubleshooting.

Note that the source code for the POST program is included in the Board Support Package (BSP) along with the readme file that describes how the board is configured to run POST.

## **Power Measurements**

Locations are provided for measuring the current draw from various power planes. Jumpers are available on the MAIN 3V and PROC 3V voltage domains. For current draw, the jumper is removed and a precision ammeter inserted in series. The board allows for measuring the current draw of just the processor by removing the jumper on pins 1 and 3 and inserting an ammeter. Current draw can be measured in all operating modes of the processor.

Refer to Current Measurement ( JP1-3,JP15 ) section for more details.

## **Example Programs**

Example programs are provided with the *ADuCM4050 EZ-KIT* Board Support Package (BSP) to demonstrate various capabilities of the product. The programs can be found in the  $ADuCM4050$   $EZ-KIT\ex{} samples$  installation folder. Refer to the readme file provided with each example for more information.

## **Reference Design Information**

A reference design info package is available for download on the Analog Devices Web site. The package provides information on the schematic design, layout, fabrication, and assembly of the board.

The information can be found at:

[http://www.analog.com/ADuCM4050](http://www.analog.com/aducm4050)

## **32M-bit Serial Flash Memory with Dual and Quad SPI (W25Q32)**

The W25Q32BV (32 Mb) Serial Flash memory provides a storage solution for systems with limited space, pins and power. The 25Q series offers flexibility and performance well beyond ordinary Serial Flash devices. They are ideal

<span id="page-18-0"></span>for code shadowing to RAM, executing code directly from Dual/Quad SPI (XIP) and storing voice, text and data. The device operates on a single 2.7V to 3.6V power supply with current consumption as low as 4 mA active and 1 uA for power-down.

The W25Q32BV array is organized into 16,384 programmable pages of 256 bytes each. Up to 256 bytes can be programmed at a time. Pages can be erased in a group of 16 (4 KB sector erase), groups of 128 (32 KB block erase), groups of 256 (64 KB block erase) or the entire chip (chip erase). The W25Q32BV has 1024 erasable sectors and 64 erase blocks respectively. The small 4 KB sectors allow for greater flexibility in applications that require data and parameter storage.

The W25Q32BV supports the standard Serial Peripheral Interface (SPI), and a high performance Dual/Quad output as well as Dual/Quad I/O SPI: Serial Clock, Chip Select, Serial Data I/O0 (DI), I/O1 (DO), I/O2 (WP), and I/O3 (/HOLD). SPI clock frequencies of up to 104 MHz are supported, providing equivalent clock rates of 208 MHz (104 MHz x 2) for Dual I/O and 320 MHz (80 MHz x 4) for Quad I/O when using Fast Read Dual/Quad I/O instructions. These transfer rates can outperform standard Asynchronous 8 and 16-bit Parallel Flash memories. The Continuous Read Mode allows for efficient memory access with as few as 8-clocks of instruction-overhead to read a 24-bit address, allowing true XIP (execute in place) operation.

## **16-Bit Digital I2C Temperature Sensor (ADT7420)**

The ADT7420 is a high-accuracy digital-temperature sensor offering breakthrough performance over a wide industrial range, housed in a 4 mm × 4 mm LFCSP package. It contains an internal band gap reference, a temperature sensor, and a 16-bit ADC to monitor and digitize the temperature to 0.0078°C resolution. The ADC resolution, by default, is set to 13 bits (0.0625°C). The ADC resolution is a user-programmable mode that can be changed through the serial interface.

The ADT7420 is guaranteed to operate over supply voltages from 2.7V to 5.5V. Operating at 3.3V, the average supply current is typically 210 μA. The ADT7420 has a shutdown mode that powers down the device and offers a shutdown current of typically 2.0 μA at 3.3V. The ADT7420 is rated for operation over the -40°C to +150°C temperature range.

Pins A0 and A1 are available for address selection, giving the ADT7420 four possible I<sup>2</sup>C addresses. The CT pin is an open-drain output that becomes active when the temperature exceeds a programmable critical temperature limit. The INT pin is also an open-drain output that becomes active when the temperature exceeds a programmable limit. The INT pin and CT pin can operate in comparator and interrupt event modes.

## **Micropower 3-Sensor Combination Including Acceleration and Temperature (ADXL363)**

The ADXL363 is an ultralow power, three-sensor combination consisting of a 3-axis MEMS accelerometer, a temperature sensor, and an on-board ADC input for synchronous conversion of an external signal. The entire system consumes less than 2 μA at a 100 Hz output data rate and 270 nA when in motion triggered wake-up mode.

<span id="page-19-0"></span>The ADXL363 communicates via a serial port interface (SPI) and always provides 12-bit output resolution for all three sensors.

The ADXL363 accelerometer provides selectable measurement ranges of  $\pm 2$  g,  $\pm 4$  g, and  $\pm 8$  g, with a resolution of 1 mg/LSB on the ±2 g range. Unlike accelerometers that use power duty cycling to achieve low power consumption, the ADXL363 does not alias input signals by undersampling; it samples the full bandwidth of the sensor at all data rates.

The ADXL363 temperature sensor operates with a scale factor of 0.065°C (typical). Acceleration and temperature data can be stored in a 512-sample multimode FIFO buffer, allowing up to 13 sec of data to be stored.

In addition to the accelerometer and temperature sensor, the ADXL363 also provides access to an internal ADC for synchronous conversion of an additional analog input.

The ADXL363 operates on a wide 1.6V to 3.5V supply range and can interface, if necessary, to a host operating on a separate, lower supply voltage.

## **USB to UART (FT232R)**

The FT232R is a USB-to-serial-UART interface with the following advanced features:

- Single chip USB to asynchronous serial data transfer interface
- Entire USB protocol handled on the chip. No USB specific firmware programming required
- Fully-integrated 1024 bit EEPROM storing device descriptors and CBUS I/O configuration
- Fully-integrated USB termination resistors
- Fully-integrated clock generation with no external crystal required, plus optional clock output selection enabling a glue-less interface to external MCU or FPGA
- Data transfer rates from 300 baud to 3 Mbaud (RS422, RS485, RS232) at TTL levels
- 128 byte receive buffer and 256 byte transmit buffer utilizing buffer smoothing technology to allow for highdata throughput
- FTDI's royalty-free Virtual Com Port (VCP) and Direct (D2XX) drivers eliminate the requirement for USB driver development in most cases.
- Transmit and receive LED drive signals
- UART interface support for 7 or 8 data bits, 1 or 2 stop bits and odd / even / mark / space / no parity
- FIFO receives and transmits buffers for high-data throughput
- Device supplied pre-programmed with unique USB serial number
- Supports bus powered, self-powered and high-power bus powered USB configurations
- Integrated +3.3V level converter for USB I/O
- <span id="page-20-0"></span>• Integrated level converter on UART and CBUS for interfacing to between +1.8V and +5V logic
- True 5V/3.3V/2.8V/1.8V CMOS drive output and TTL input
- Configurable I/O pin output drive strength
- Integrated power-on-reset circuit
- Fully-integrated AVCC supply filtering no external filtering required.
- UART signal inversion option
- +3.3V (using external oscillator) to +5.25V (internal oscillator) single supply operation
- Low-operating and USB suspend current
- Low USB bandwidth consumption
- UHCI/OHCI/EHCI host controller compatible
- USB 2.0 full speed compatible

## **ADF7xxx Wireless Transceiver Daughterboard Interface**

The ADF7xxx Wireless Transceiver daughterboard interface supports the ADF7023, ADF7024, ADF7242, ADF7030 and ADF7030-1 wireless transceivers. These are low-power, high-performance, integrated radio transceivers supporting a wide range of modulation schemes and channel widths in the sub-GHz and 2.4 GHz frequency ranges.

"For more information about Analog Devices Transceiver offerings please visit : [http://www.analog.com/en/prod](http://www.analog.com/en/products/rf-microwave/integrated-transceivers-transmitters-receivers/low-power-rf-transceivers.html)[ucts/rf-microwave/integrated-transceivers-transmitters-receivers/low-power-rf-transceivers.html](http://www.analog.com/en/products/rf-microwave/integrated-transceivers-transmitters-receivers/low-power-rf-transceivers.html)

## **Arduino Interface**

The Arduino interface supports connecting with 3V shield boards, extending the evaluation system's capabilities. The connectors provide power, ground, reset, ADC, TWI, UART and GPIO signals.

## **Expansion Interface 3**

The Expansion Interface 3 (EI3) interface supports connecting with other EI3 daughterboards designed by Analog Devices, extending the evaluation system's capabilities. The connectors provide power, ground, reset, ADC, PPI, TWI, UART, SPORT, SMC and GPIO signals.

The expansion interface is architected to provide support for modularity with different expansion board types. These types fall into several categories including audio, video, converter, and asynchronous memory.

More information about available extender boards can be found at: [http://www.analog.com/en/design-center/land](http://www.analog.com/en/design-center/landing-pages/001/sharc-processors-software-and-tools.html)[ing-pages/001/sharc-processors-software-and-tools.html](http://www.analog.com/en/design-center/landing-pages/001/sharc-processors-software-and-tools.html)

# <span id="page-21-0"></span>**3 Hardware Reference**

This chapter describes the hardware design of the *ADuCM40[50 EZ-KIT](http://www.winbond.com/hq/enu/ProductAndSales/ProductLines/FlashMemory/SerialFlash/W25Q128FV.htm)* .

## **System Architecture**

The board's configuration is shown in the *Block Diagram* figure.

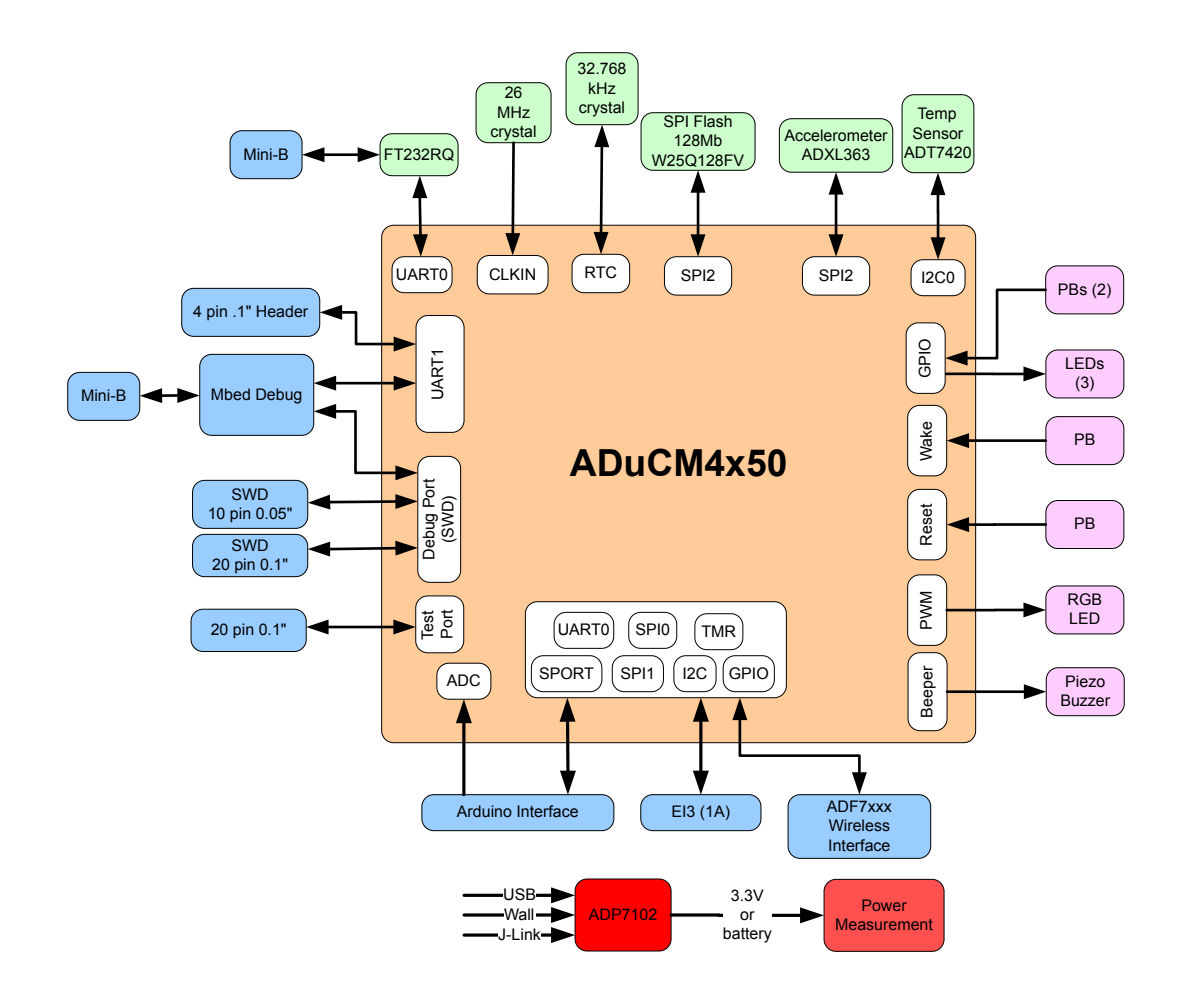

**Figure 3-1:** Block Diagram

<span id="page-22-0"></span>This EZ-KIT is designed to demonstrate the ADuCM4050 processor's capabilities. The board has a 26 MHz input clock and runs at 52 MHz internally.

User I/O to the processor is provided in the form of two user pushbuttons and three LEDs.

#### **Switches**

This section describes operation of the switches. The switch locations are shown in the *Switch Locations* figure.

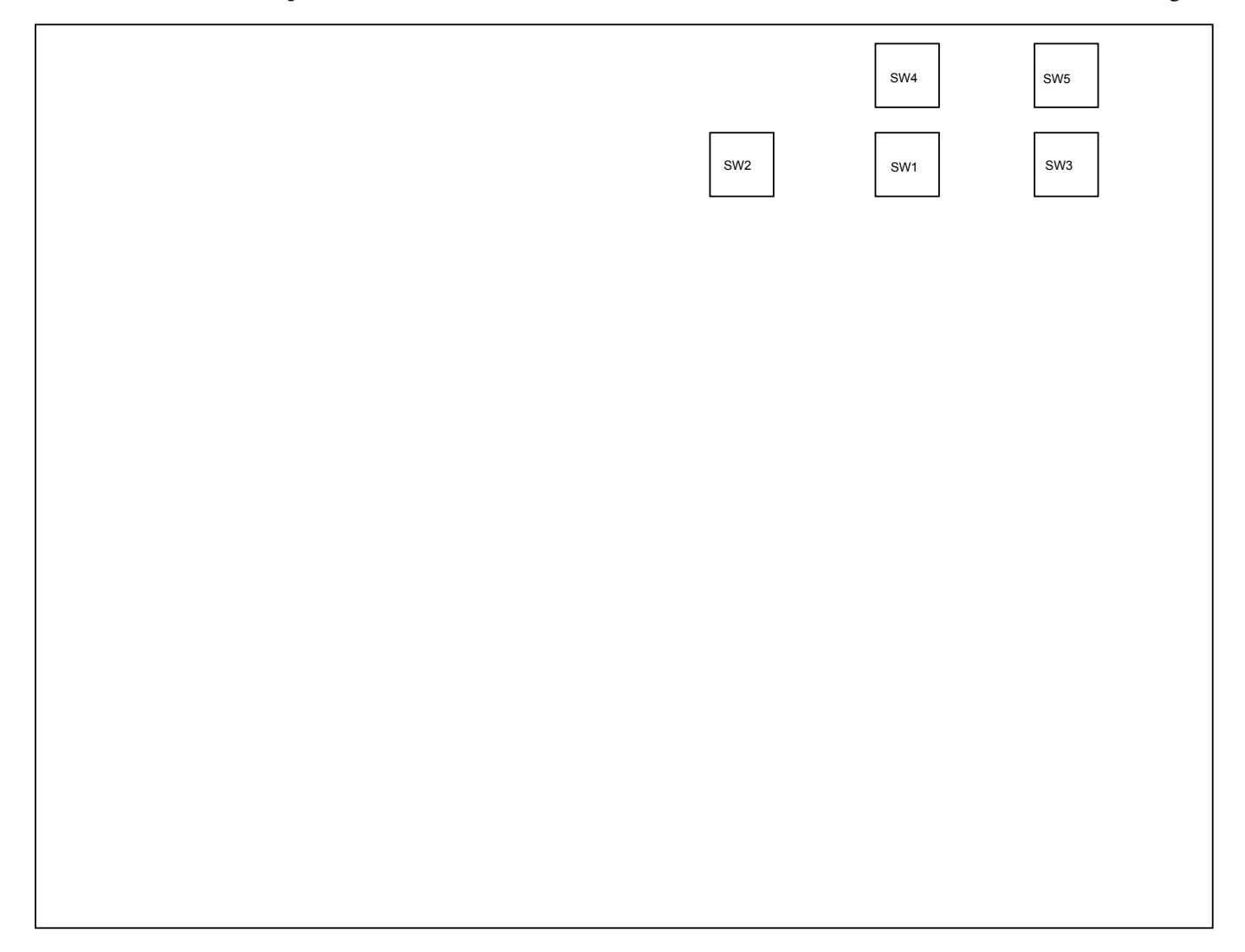

**Figure 3-2:** Switch Locations

#### **Boot Mode Select ( SW1 )**

The pushbutton switch determines the boot mode of the processor. The *Boot Mode Select Switch* table shows the available boot mode settings. By default, the processor boots from the internal flash memory. To get in Boot mode 0, user must hold down pushbutton during power-up.

<span id="page-23-0"></span>**Table 3-1:** Boot Mode Select Switch

| Position | Processor Boot Mode                            |
|----------|------------------------------------------------|
|          | UART download mode                             |
|          | Flash boot. Boot from integrated flash memory. |

#### **Reset Pushbutton ( SW2 )**

The reset pushbutton resets the ADuCM4050 processor. The reset signal also is connected to the expansion connectors via the SYS\_HWRST signal. Reset (LED1) is used to indicate when the board is in reset.

#### **Wake Pushbutton ( SW3 )**

The wake pushbutton is connected to the processor's WAKE signal, based on the setting of [Wake Select \(](#page-27-0) JP10 ).

#### **GPIO Pushbuttons ( SW4-5 )**

The GPIO pushbuttons are connected to the processor's signals as follows:

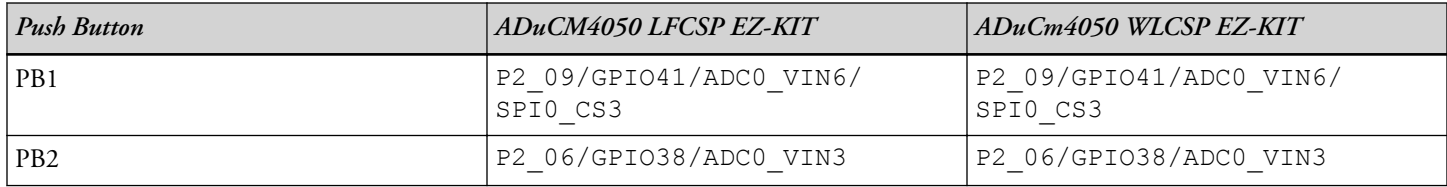

#### **Jumpers**

This section describes functionality of the configuration jumpers. The *Jumper Locations* figure shows the jumper locations.

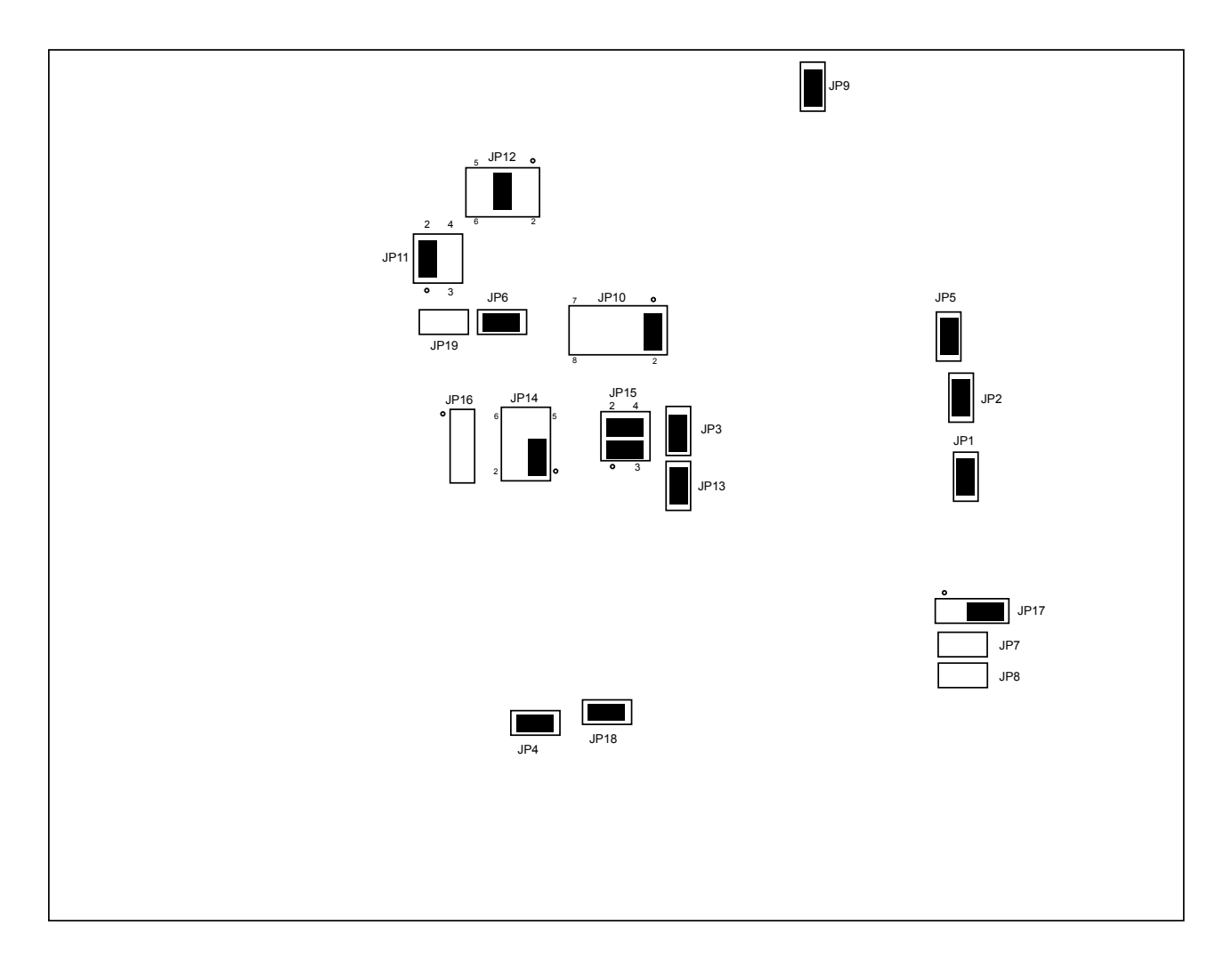

**Figure 3-3:** Jumper Locations for ADuCM4050 WLCSP EZ-KIT

<span id="page-25-0"></span>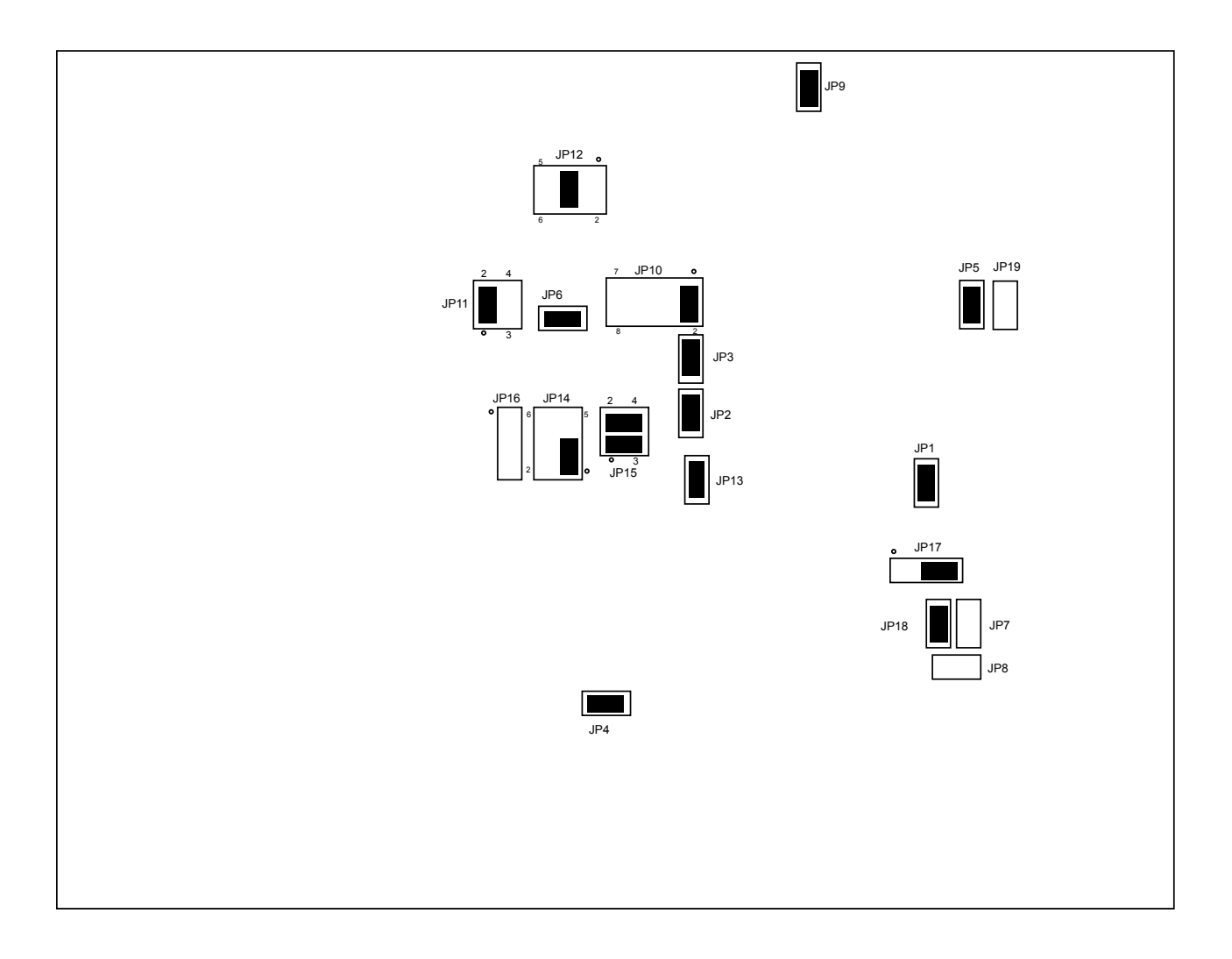

**Figure 3-4:** Jumper Locations for ADuCM4050 LFCSP EZ-KIT

#### **Main Power Select ( JP12 )**

The main power select jumper selects whether the main power source for the board is provided from the emulator interface, USB, or wall transformer. Refer to the *Main Power Select Jumper* table. The default setting is to power the board from the USB cable.

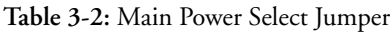

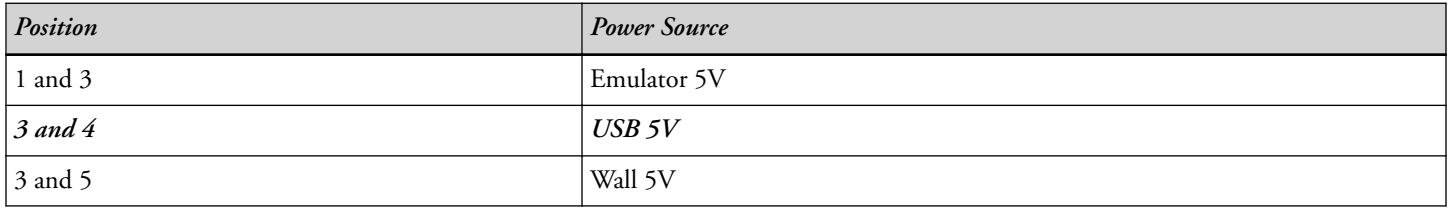

#### <span id="page-26-0"></span>**IO Power Select ( JP14 )**

The IO power select jumper selects whether the IO power source for the board is provided from the on-board 3V regulator, coin battery, or PV cell battery. Refer to the *IO Power Select Jumper* table. The default setting is to power the IO from the on-board regulator.

**Table 3-3:** IO Power Select Jumper

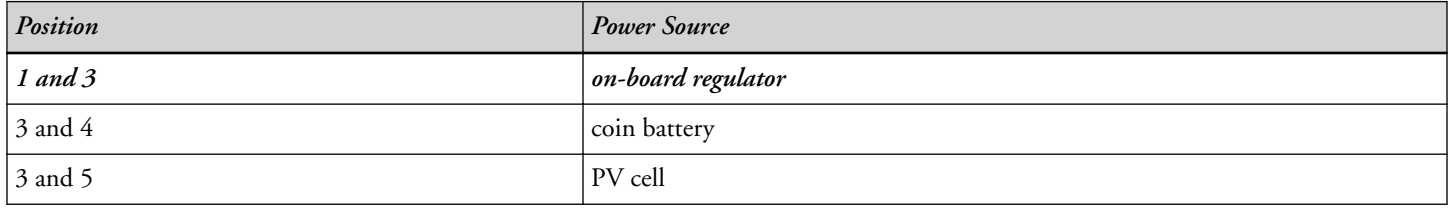

#### **ADXL363 Power Enable ( JP6 )**

The ADXL363 power enable jumper allows the part to be connected or disconnected from the IO power rail. When the jumper is installed, the device is connected to power. When the jumper is removed, power is disconnected from the device. The device can be removed from the power rail to yield more accurate current measurements of the IO rail when the device is not needed. The default is for the jumper to be installed.

#### **W25Q32 Power Enable ( JP4 )**

The W25Q32 power enable jumper allows the part to be connected or disconnected from the IO power rail. When the jumper is installed, the device is connected to power. When the jumper is removed, power is disconnected from the device. The device can be removed from the power rail to yield more accurate current measurements of the IO rail when the device is not needed. The default is for the jumper to be installed.

#### **ADT7420 Power Enable ( JP5 )**

The ADT7420 power enable jumper allows the part to be connected or disconnected from the IO power rail. When the jumper is installed, the device is connected to power. When the jumper is removed, power is disconnected from the device. The device can be removed from the power rail to yield more accurate current measurements of the IO rail when the device is not needed. The default is for the jumper to be installed.

#### **Current Measurement ( JP1-3,JP15 )**

The current measurement jumper JP15 is used to measure the current draw of the processor and 3V IO power rail. The default is for both jumpers to be installed. To measure the current draw of the processor, remove the jumper from pins 1 and 3 and insert an ammeter in series. In order to measure the current draw on the 3V IO rail remove the jumper from pins 2 and 4 and insert an ammeter in series.

JP1, JP2 and JP3 will measure current of internal peripheral blocks of processor. All 3 jumpers will be installed by default. To measure current draw of ADC peripheral block, remove jumper JP1 and measure voltage across R19. To measure current draw of analog peripheral block, remove jumper JP2 and measure voltage across R20. To measure current draw of digital peripheral block, remove jumper JP3 and measure voltage across R21.

#### <span id="page-27-0"></span>**Remote Boot Select ( JP7 )**

The remote boot select jumper allows the SYS\_BMODE0 to be controlled by the FT232 when the jumper is installed. The default is for the jumper not to be installed.

#### **Remote Reset ( JP8 )**

The remote reset jumper allows the SYS\_HWRST to be controlled by the FT232 when the jumper is installed. The default is for the jumper not to be installed.

#### **Wake Select ( JP10 )**

The Wake Select jumper is used to determine which WAKE signal from the processor is connected to the [Wake](#page-23-0) [Pushbutton \(](#page-23-0) SW3 ); see the *Wake Jumpers* table. The default setting is on pins 1 and 2.

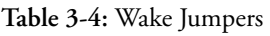

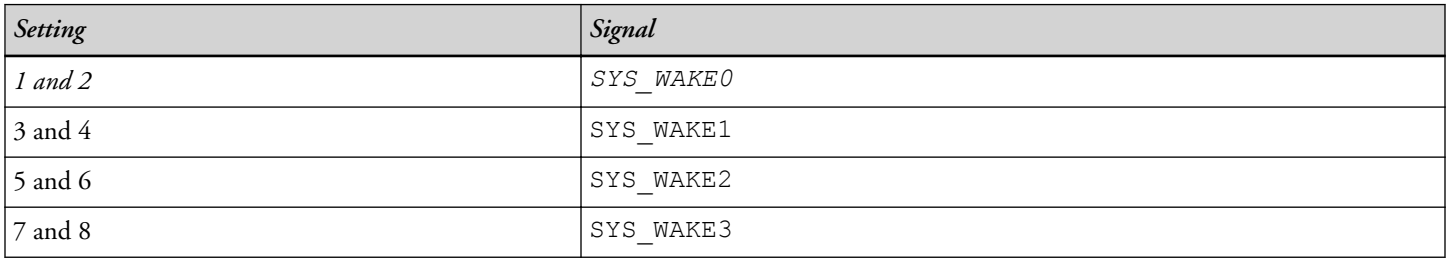

#### **ADC VREF Select ( JP17 )**

The ADC VREF select jumper it used to connect the ADC voltage reference of the processor to external voltage reference ICs either the ADR441 or the ADR127 device. When the jumper is placed on pins 1 and 2, the reference is connected to the ADR441, which is a ultra low noise, LDO XFET voltage reference with current sink and source. When the jumper is placed on pins 2 and 3, the reference is connected to the ADR127, which is a precision micropower LDO voltage reference. By default the jumper is connected to pins 2 and 3.

**CAUTION:** If the Internal Voltage Reference for ADC will be used via coding, remove the jumper from JP17.

#### **Battery Select ( JP16 )**

The battery select jumper is used to choose between powering the board with a coin battery or a AA battery. When the jumper is installed on pins 1 and 2, the coin cell battery is selected. When the jumper is installed on pins 2 and 3, the AA battery is selected. By default, the jumper is only connected to pin 1 - neither battery is connected.

#### **RF Power Select ( JP11 )**

The RF power select jumper will connect theEZ-KIT 3V supply to the Wireless Transreceiver daughter card. Pin1 and Pin2 will be shorted by default. If a Wireless Transreceiver daughterboard is used and will have it's own power supply then Jumper between Pin1& Pin2 should be kept Open.

#### <span id="page-28-0"></span>**Power Source Select ( JP13 )**

The power source select jumper defines input voltage for processor and peripheral. Jumper is installed by default for 3V supply. Power supply will be 3.3V incase of open jumper.

#### **mbed Power Enable ( JP18 )**

The mbed power enable jumper allows the part to be connected or disconnected from the IO power rail. When the jumper is installed, the mbed processor is connected to power. When the jumper is removed, power is disconnected from the mbed processor. The mbed processor can be removed from the power rail to yield more accurate current measurements of the IO rail when the mbed functionality is not needed. The default is for the jumper to be installed. Jumper must be installed when mbed USB is connected to PC.

#### **RF Config Select ( JP19 )**

The RF config select jumper will configure different RF modules for communication. By default, the Jumper will not be installed to provide connection for TMR0\_2 and TMR0\_3 to RGB LED. Jumper should be installed only when ADF7xxx wireless module will be inserted on EZ-KIT.

## **LEDs**

This section describes the on-board LEDs. The *LED Locations* figure shows the LED locations.

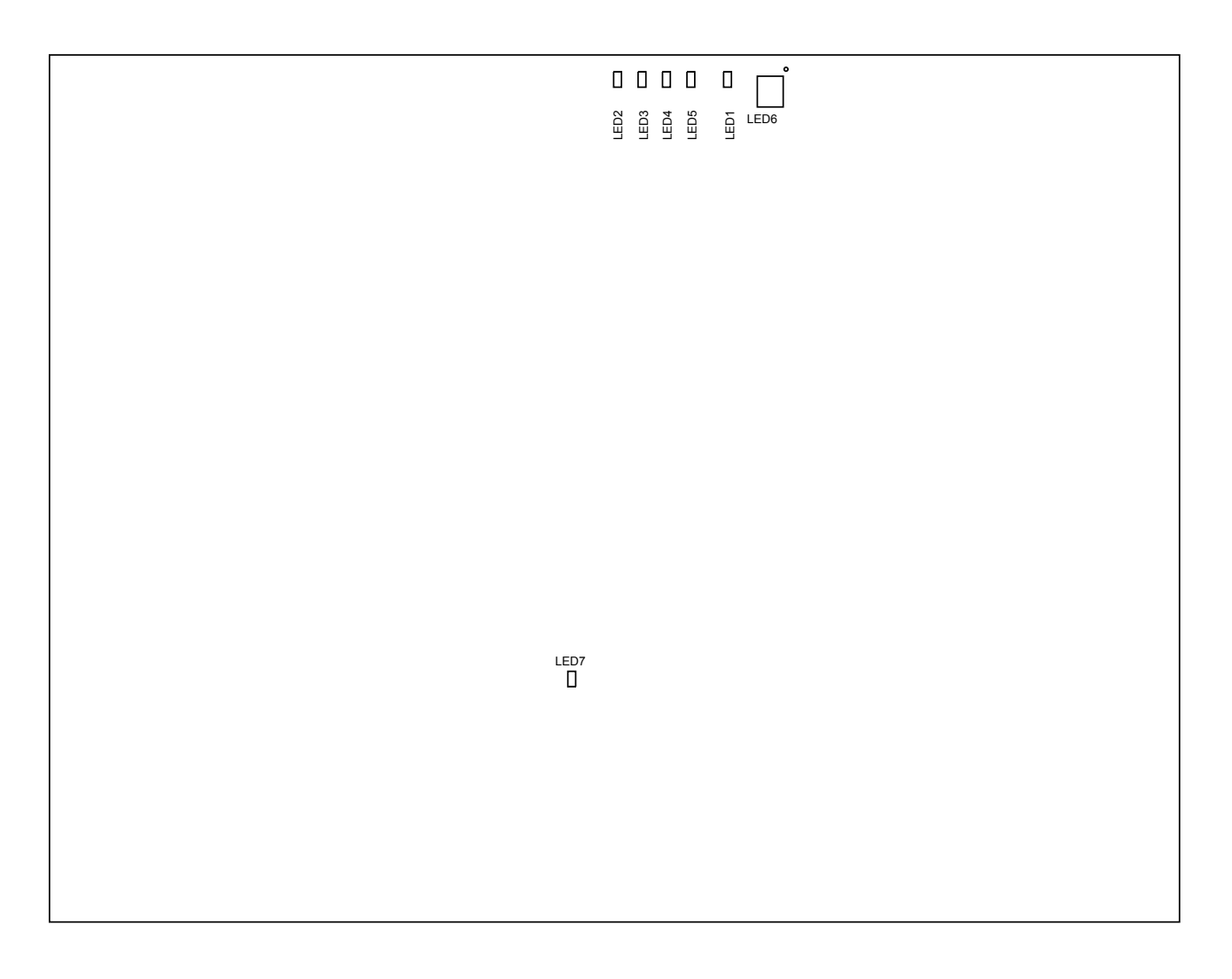

**Figure 3-5:** LED Locations for ADuCM4050 WLCSP EZ-KIT

<span id="page-30-0"></span>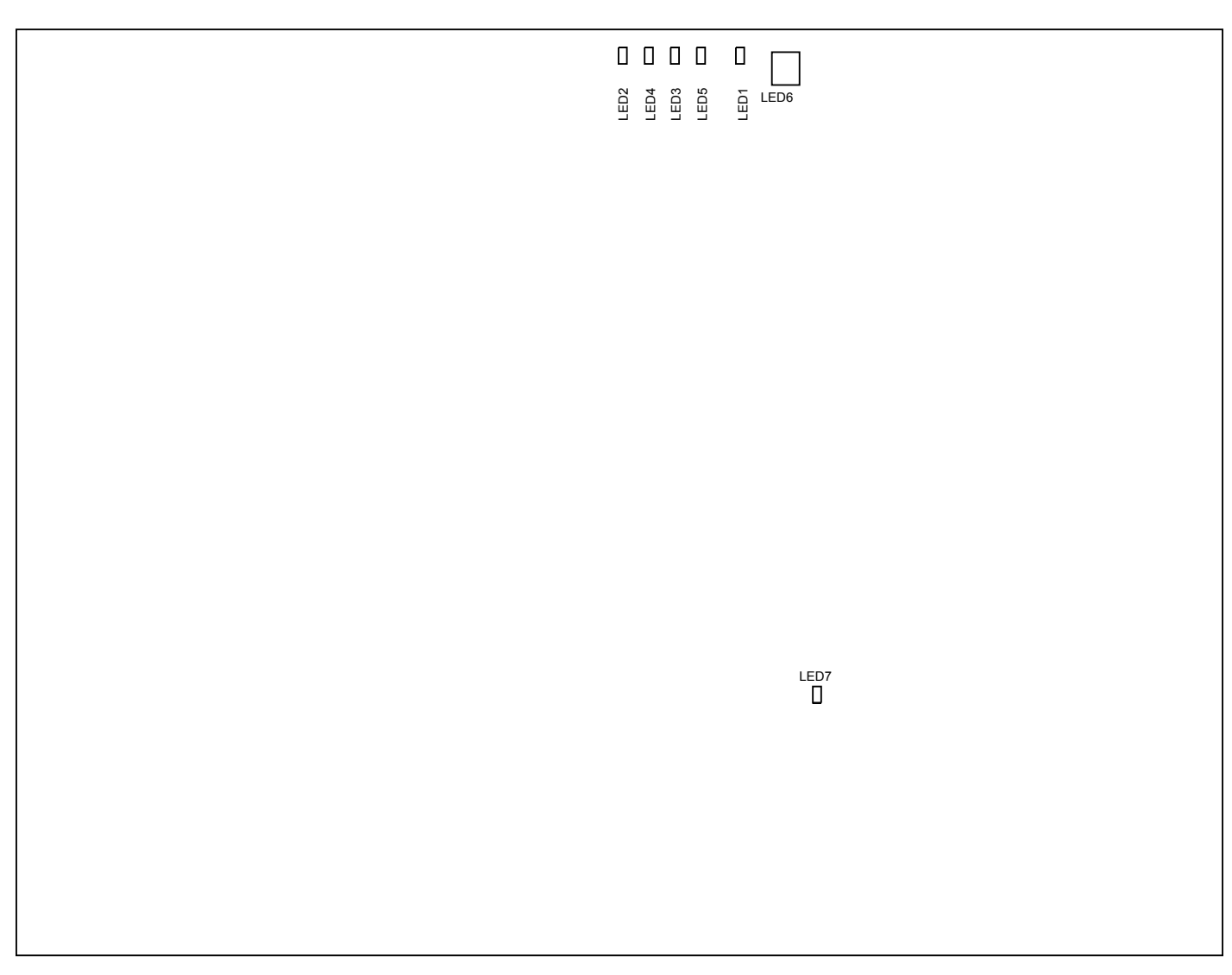

**Figure 3-6:** LED Locations for ADuCM4050 LFCSP EZ-KIT

#### **Reset ( LED1 )**

When ON (red), it indicates that the board is in reset. A master reset is asserted by pressing SW2 , which activates the LED. For more information, see [Reset Pushbutton \(](#page-23-0) SW2 ).

#### **Power ( LED2 )**

When ON (green), it indicates that power is being supplied to the board properly.

#### **GPIO ( LED3-5 )**

Three LEDs are connected to the general-purpose I/O pins of the processor (see the *GPIO LEDs* table). The LEDs are active high and are ON (amber) by writing a 1 to the correct processor signal.

<span id="page-31-0"></span>**Table 3-5:** GPIO LEDs

| LED Reference Designator | Processor Programmable Flag Pin |
|--------------------------|---------------------------------|
| LED3                     | PO 13                           |
| LED4                     | P1 12                           |
| LED5                     | P1 13                           |

#### **RGB ( LED6 )**

RGB LED is enabled by Jumper JP9 . By default jumper is installed on board.

RGB LED is connected to RGB PWM timer 1, 2 and 3 of processor. LED will change color with different combination of PWM cycle for Timer out pins.

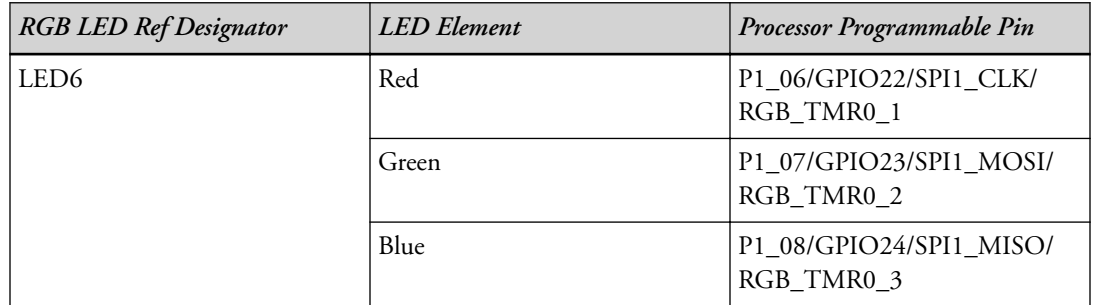

#### **mbed ( LED7 )**

When ON (amber), it indicates that mbed CPU is out of reset state. Connection between host PC and mbed USB connector (P11) enables mbed CPU and activates mbed LED.

## **Connectors**

This section describes connector functionality and provides information about mating connectors. The connector locations are shown in the *Connector Locations* figure.

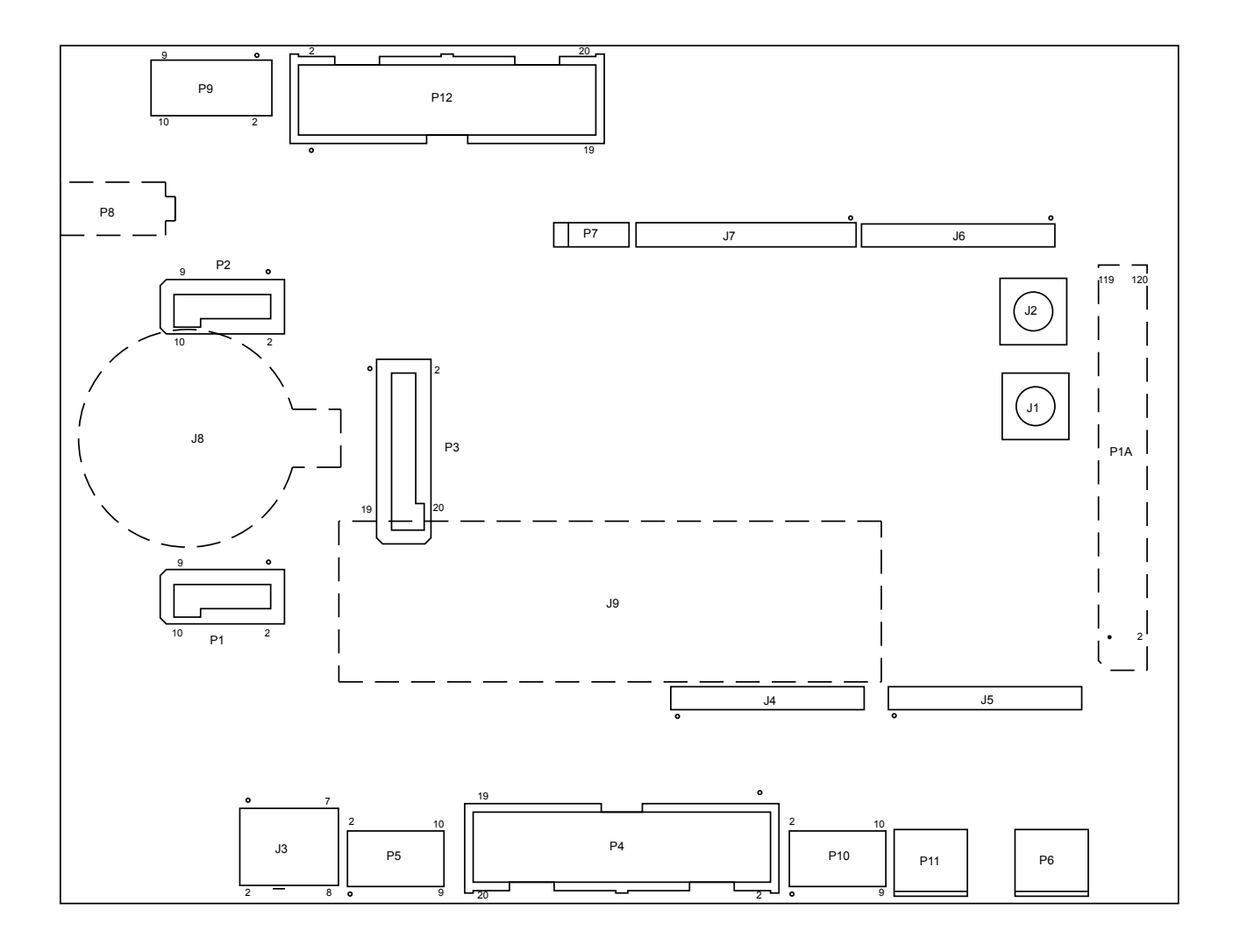

**Figure 3-7:** Connector Locations for ADuCM4050 WLCSP EZ-KIT

<span id="page-33-0"></span>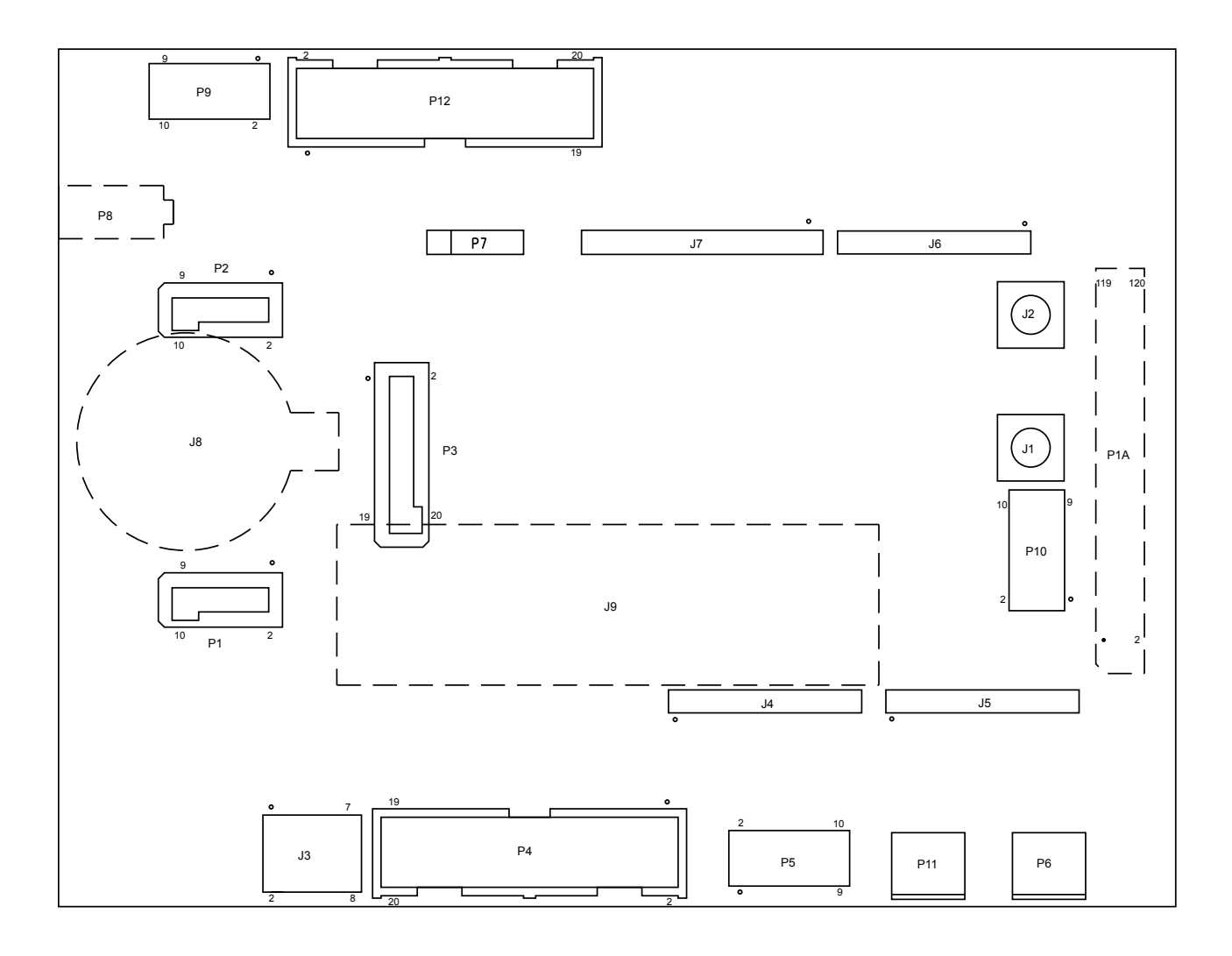

**Figure 3-8:** Connector Locations for ADuCM4050 LFCSP EZ-KIT

**NOTE:** Connectors on the back of the board are noted with dotted lines.

#### **Expansion Interface 3 ( P1A )**

One board-to-board connector provides signals from the SPI, TWI, UART, SPORT, and GPIO interfaces of the processor. This connector is located on the bottom side of the board. The connector expands the board's capabilities by providing an interface to EI3 daughterboards.

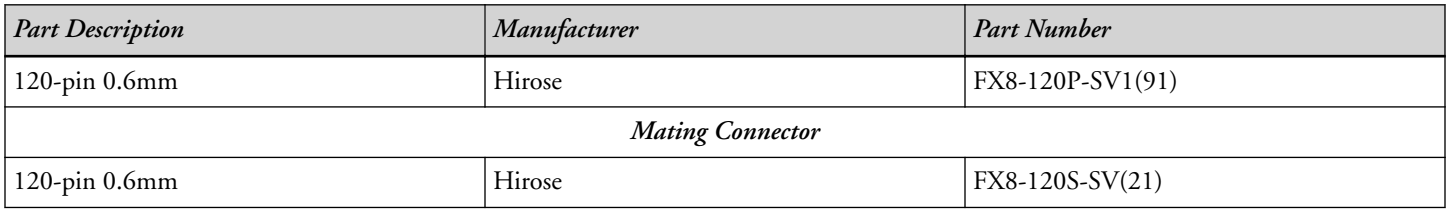

#### <span id="page-34-0"></span>**ADF7xxx Wireless Transceiver Daughterboard Interface ( P1-3 )**

ADF7xxx wireless transceiver daughterboard interface connectors are listed in the following tables.

#### **Table 3-6:** P1 and P2 Connectors

| <b>Part Description</b>     | Manufacturer | <b>Part Number</b> |  |  |
|-----------------------------|--------------|--------------------|--|--|
| 10-pin 0.05" terminal strip | Samtec       | TFM-105-02-S-D-A   |  |  |
| <b>Mating Connector</b>     |              |                    |  |  |
| 10-pin 0.05" socket strip   | Samtec       | SFM-105-02-L-D-A   |  |  |

**Table 3-7:** P3 Connectors

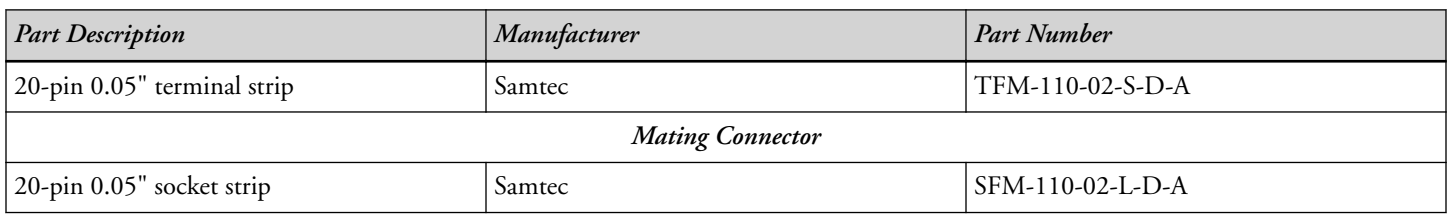

#### **Debug ( P4-5 )**

The debug connectors provide a connection point for the emualtor to interface with the processor. There are two debug connectors on the board. The P4 connector is a 0.1" 20 pin connector. The P5 connector is a 0.05" 10 pin connector. For more information, see [Debug Interface.](#page-17-0)

#### **USB ( P6 )**

The USB connector provides an interface between the EZ-KIT and a host PC via the [USB to UART \(FT232R\)](#page-19-0).

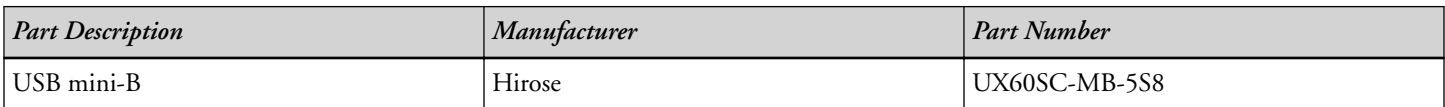

#### **UART ( P7 )**

The UART connectors provides a connection point for external interface with the processor UART1 port. UART1\_Tx and UART1\_Rx are direct signals from processor. The P7 connector is a 0.1" 4 pin male header. UART interface GPIO details are as follows:

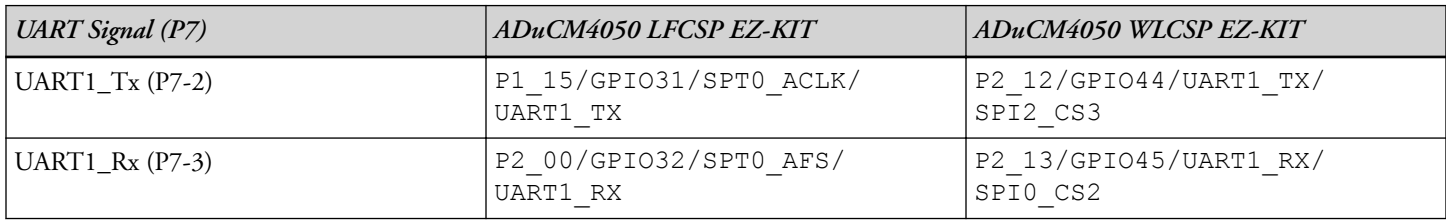

#### <span id="page-35-0"></span>**Power ( P8 )**

The power connector provides power to the board when the jumper of Main Power Select (JP12) is placed on pins 3 and 5.

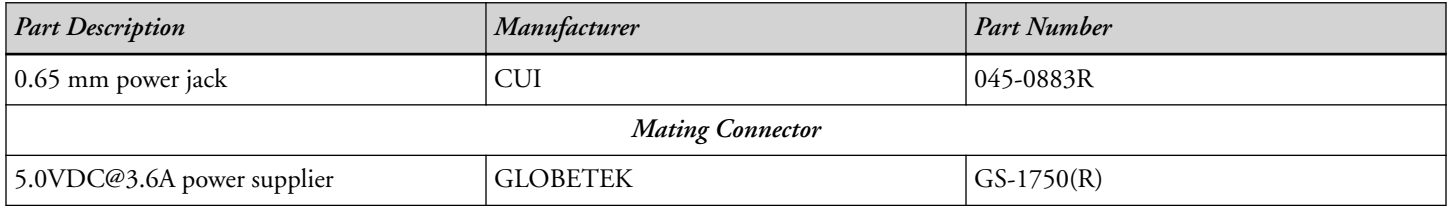

#### **ADF7xxx Wireless Transceiver Daughterboard Debug ( P9 )**

The Debug connectors provides a debug option for ADF7xxx daughter board processor. The P9 connector is a 0.05" 10 pin connector.

#### **mbed DEBUG ( P10 )**

The mbed DEBUG connector provides debugging and programming option for mbed processor. mbed processor can be programmed on board for future updates from mbed community. The P10 connector is a 0.05" 10 pin connector.

#### **mbed USB ( P11 )**

The USB connector provides an interface between the EZ-KIT and a host PC via the mbed processor.

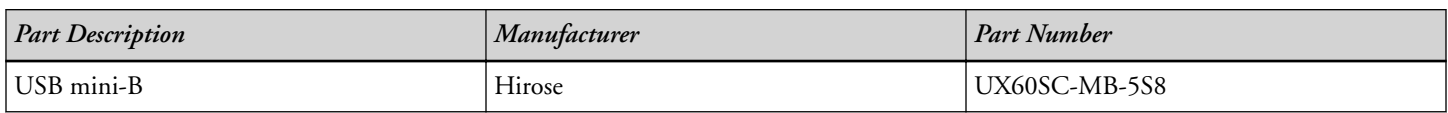

#### **Battery ( J8 and J9 )**

A battery can be used to power the board by setting the [IO Power Select \(](#page-26-0) JP14 ).

**Table 3-8:** J8 Connector

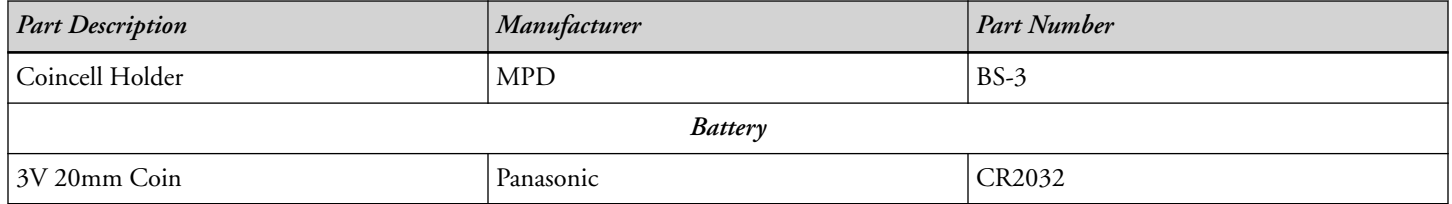

#### **Table 3-9:** J9 Connector

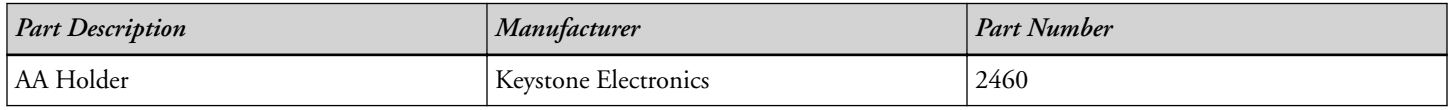

<span id="page-36-0"></span>**Table 3-9:** J9 Connector (Continued)

| <b>Part Description</b> | Manufacturer       | <b>Part Number</b> |  |  |
|-------------------------|--------------------|--------------------|--|--|
| Battery                 |                    |                    |  |  |
| $3.6V$ 2.6Ah AA         | Dantona Industries | LS14500            |  |  |

#### **PV Cell ( J3 )**

This connector is used for interfacing with engery harvesting evaluation boards from Analog Devices.

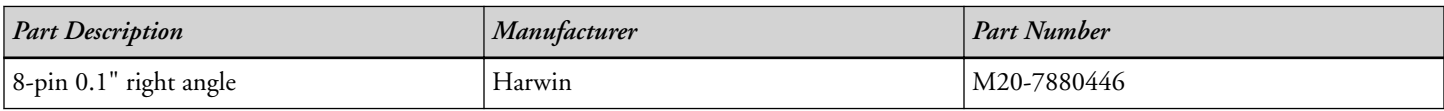

#### **Clock ( J1-2 )**

The clock connectors allow for a connection point to the SYS\_CLKIN and SYS\_CLKOUT signals on the processor.

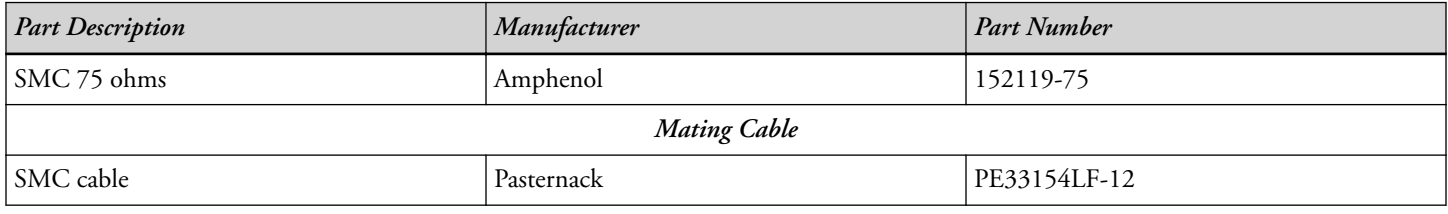

#### **Arduino Interface ( J4-7 )**

The connectors for the Arduino interface are listed in the following tables.

#### **Table 3-10:** J4-J6 Connectors

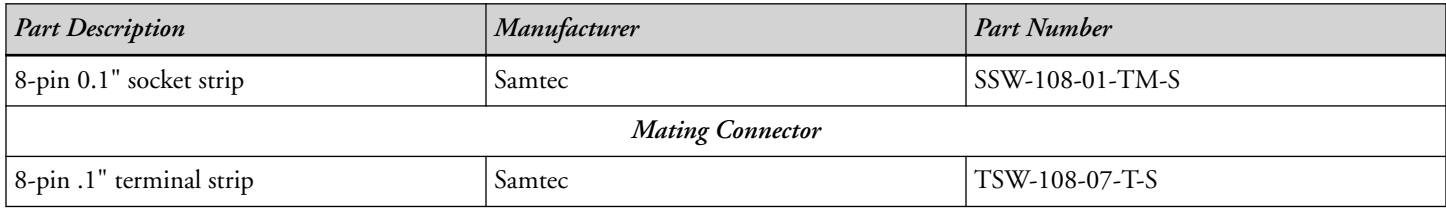

#### **Table 3-11:** J7 Connector

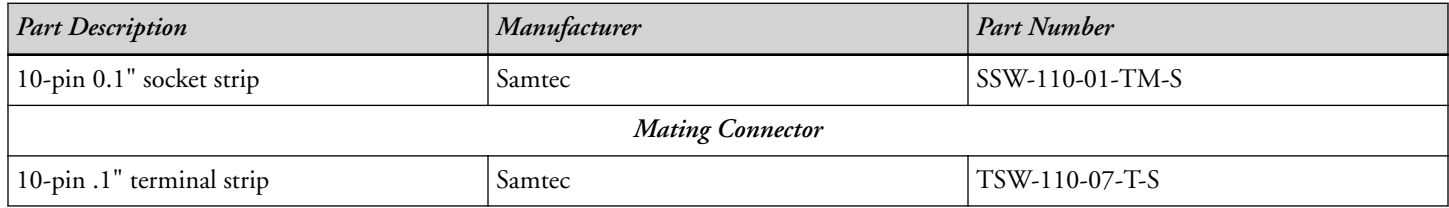